**CTI Products** 

# RadioPro<sup>™</sup> IP Gateway Installation Guide for Kenwood NEXEDGE Radios NX-57xx/58xx

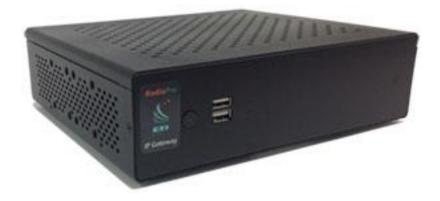

For Version 9 Software

#### **Contact Us**

Support, replacement part ordering, and service may be arranged by contacting our Cincinnati office. Parts for service can be returned following a request of a Return Material Authorization.

CTI Products, Inc. 1211 W Sharon Rd Cincinnati, OH 45240

513-595-5900

support@ctiproducts.com

#### Disclaimer

Information in this document is provided with best efforts for completeness and accuracy. However, no guarantee is expressed or implied, and details may change without notice.

Fonts used in this document: *Technical terms Cross-references within this document* <u>Hyperlinks to other documents or web pages</u> Warnings Software menus, menu options, folders, pages, and parameters

Software parameter values

## Table of Contents

| 1 OVERVIEW                                       | 4  |
|--------------------------------------------------|----|
| 1.1 System Planner Template                      | 4  |
| 1.2 Required Items                               | 4  |
| 1.2.1 Radio Interface Cable                      | 4  |
| 1.2.2 Control Station Radio                      | 4  |
| 1.2.3 Radio Programming Cable                    | 4  |
| 2. FEATURE AVAILABILITY                          | 5  |
| 3. CONFIGURATION AND INSTALLATION                | 6  |
| 3.1 Program the Control Station Radio            |    |
| 3.1.1 Configure the Voice Radio                  | 6  |
| 3.1.2 Configure the Data Revert Radio            |    |
| 3.1.3 Configure Subscriber Radios                |    |
| 3.2 Connect the Gateway to the Radio             |    |
| 3.3 Configure the RadioPro IP Gateway            |    |
| 4. APPENDIX                                      |    |
| 4.1 Appendix - Radio Interface Cables            |    |
| Kenwood NEXEDGE NX-5700, NX-5800, NX-700, NX-800 |    |
| 5. INDEX                                         | 24 |
| 6. SYSTEM PLANNER TEMPLATE PAGE 1 OF 2           |    |
| RadioPro IP Gateways                             |    |
| SYSTEM PLANNER TEMPLATE PAGE 2 OF 2              |    |
| RadioPro Dispatch Clients                        |    |
| RadioPro Solo, Talk, and Mobile Clients          |    |

## **1** OVERVIEW

This Manual will focus on configuring Kenwood NEXEDGE NX-57xx/58xx Radios with the RadioPro System.

Please Refer to the <u>RadioPro IP Gateway Installation Guide</u> for general installation information relevant for all radio system types.

## **1.1 System Planner Template**

Use the System Planner Template on page 25 of this document in the planning phase of a project to record IP addresses, usernames, passwords, serial numbers, and device names.

## **1.2 Required Items**

### 1.2.1 Radio Interface Cable

A radio interface cable must be ordered for each IP Gateway from the following table:

| Control Station Radio                | Cable Part # |
|--------------------------------------|--------------|
| Kenwood NEXEDGE NX-700/800/5700/5800 | S2-61769     |
| Kenwood NEXEDGE NX-720/820           | S2-61890     |

Other cables are available to connect a dedicated data revert cable. Contact CTI for more information.

## 1.2.2 Control Station Radio

Each Control Station radio used for voice requires one IP Gateway. The control station radio connected to the IP Gateway **must at least have the minimum firmware version listed below**. Kenwood's FPU (Field Programming Unit) software will be needed to configure the control station radio.

| Control Station Radio                          | Minimum<br>Version | Programming<br>Software |
|------------------------------------------------|--------------------|-------------------------|
| Kenwood NEXEDGE NX-5700/5800 (Preferred Radio) | 2.31.00            | KPG-D1N                 |
| Kenwood NEXEDGE NX-700/800 or NX-720/820       | 3.21.00            | KPG-111DN               |

## 1.2.3 Radio Programming Cable

A radio programming cable is required to configure the Control Station radio.

**Note:** A programming cable connected to the front microphone connector on the Control Station radio may prevent communications to a RadioPro IP Gateway from the Rear Accessory Connector. **Therefore, when a cable is connected to the Rear Accessory Connector to connect a RadioPro IP Gateway or a PC (during programming), ensure that the programming cable has been disconnected from the front microphone connector.** 

# 2. FEATURE AVAILABILITY

### Kenwood NEXEDGE Systems

Depending on NEXEDGE System Type, some features may not be available. Use the following table to determine if a feature discussed in this document is available.

| System Type              | Analog | Analog w/    | Digital      | Digital<br>NXDN               | NXDN<br>& LTR | NXDN<br>Trupking              |
|--------------------------|--------|--------------|--------------|-------------------------------|---------------|-------------------------------|
| Feature                  | Analog | FleetSync    | NXDN         | w/ call ack.                  | Trunking      | Trunking<br>(MsgTrnkd)        |
| Voice Dispatch           | ~      | $\checkmark$ | ✓            | ~                             | ✓             | ✓                             |
| Text Messaging           | -      | $\checkmark$ | ~            | ~                             | $\checkmark$  | $\checkmark$                  |
| GPS Mapping              | -      | $\checkmark$ | ~            | ~                             | <b>~</b>      | $\checkmark$                  |
| Status Updates           | -      | ~            | ~            | ~                             | ~             | ✓                             |
| Selective Calling        | -      | ~            | ~            | Not<br>Currently<br>Supported | ~             | Not<br>Currently<br>Supported |
| Remote Monitor           | -      | $\checkmark$ | ✓            | ~                             | ✓             | ✓                             |
| Remote<br>Enable/Disable | -      | ~            | $\checkmark$ | $\checkmark$                  | ~             | $\checkmark$                  |

# **3. CONFIGURATION AND INSTALLATION**

Use the steps in the following table to install a RadioPro System. Each step is discussed in detail starting on Page 6. Following installation of the IP Gateway in Step 5, at least one Client must be installed from Step 6.

| Step # | Description                                          | Kenwood NEXEDGE NX-57xx/58xx |
|--------|------------------------------------------------------|------------------------------|
| 3.1.1  | Configure Control Station Radio(s) for Voice         | page 6                       |
| 3.1.2  | Configure Control Station Radio(s) for Data          | page 14                      |
| 3.1.3  | Configure Subscriber Radios for ARS, GPS, and TMS    | page 15                      |
| 3.2    | Connect RadioPro IP Gateway to Control Station Radio | page 21                      |
| 3.3    | Configure RadioPro IP Gateway(s) using ICU.exe       | page 22                      |

Please Refer to the <u>RadioPro IP Gateway Installation Guide</u> for additional installation steps relevant for all radio system types.

## 3.1 Program the Control Station Radio

## 3.1.1 Configure the Voice Radio

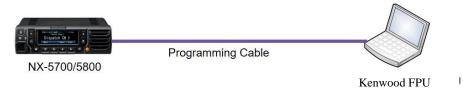

(For NX-700, NX-800 NX-720, NX-820, NX-3720, NX-3820 radios see <u>RadioPro IP Gateway Installation Guide for</u> <u>Kenwood NEXEDGE NX-7xx-8xx 37xx-38xx</u>.)

Radio models NX-5700/5800 can be used as a control station radio.

Use the KPG-D1N **FPU** (Kenwood's NEXEDGE 'Field Programming Utility' configuration software for NX-5700/NX-5800 radios) to configure NEXEDGE radio parameters using the following steps.

- 1. Connect and read the control station as any other radio
  - a. Using a Kenwood programming cable, connect the NX-5700/5800 Control Station radio to a PC or Notebook that has the correct Kenwood FPU version (KPG-D1N in this case).
  - b. Open the **KPG-D1N** FPU.
  - c. Ensure that the correct COM port is selected.
  - d. From the **Model** tab, choose the **Product Information** page, and then click the **Read Configuration** button as shown below.

| Model Product Tools                                                                                                    | Setup View        |                                                                                                    |                                                                                                    |                                                  |                 |                                                            |
|----------------------------------------------------------------------------------------------------|-------------------|----------------------------------------------------------------------------------------------------|----------------------------------------------------------------------------------------------------|--------------------------------------------------|-----------------|------------------------------------------------------------|
| File Name kpgd1n.dat<br>NX-5800 [Mobile]: K/F<br>UHF : 450-520 MHz                                                                                                    | Optional Features | Product Information                                                                                                    |                                                                                                    |                                                  |                 |                                                            |
| Transceiver Settings                                                                                                    |                   | Model Name                                                                                                    | NX-5800 [Mobile]: K/F                                                                                                    | ~ P2                                             | 5 On            | ¥                                                          |
| P25 Network                                                                                                    |                   | Frequency 4                                                                                                    | 50-520 MHz                                                                                                    | ~ NXDI                                           | N On            | v                                                          |
| NXDN Network                                                                                                    |                   | Zone-channel Format                                                                                                    | Channel Table                                                                                                    | ~ DM                                             | R Off           | ÷                                                          |
| Image: Source (Channel)           Image: Source (Channel)           Image: Source (Channel) |                   | Feature Selection     (KWD-5000CH)     Front Panel Programming (KWD-5001FP)     microSD (KWD-5003ET)     Buetooth Serial Port Profile (KWD-5003ET)     Secure Cryptographic Module (KWD-5003EE)     DES 4 Keys (KWD-5003EE)     Multi RF Deck (KWD-5004R)     Remote Control (KWD-5004R)     Enhanced Encryption (KWD-5005EE) | P25 Phase 1 Trunking (K)         P25 Phase 2 Trunking (K)         P25 Packet Data (K)         P25 OTAR (K)         P25 Voting Scan (K) | WD-5101TR) NX<br>WD-5102TR) NX<br>WD-5106DT) DMR | DN Conventional | I (KWD-5200C<br>ing (KWD-5201T<br>(KWD-5204A<br>(KWD-5300C |
| <ul> <li>I I I I I I I I I I I I I I I I I I I</li></ul>                                                                                                    |                   | Control Head Configuration<br>Control Head 1 KCH-19 (Ba<br>Control Head 2 None<br>Read Configuration                                                                                                    | usic Panel) v                                                                                                    |                                                  | Cance           | - Help                                                     |

e. Enable **Feature Selections** that this radio is licensed for with a check mark in the appropriate boxes, and then click the **OK** button.

- 2. Configure NXDN and FleetSync System
  - a. Expand the **Personal** folder, expand the **System 1** folder under that, and then select **System Information**.
  - b. In the System Information window, for System Type select NXDN Conventional, and for Signaling Type select FleetSync.
  - c. In the ID (FleetSync) box, enter a value for Fleet (Own) and ID (Own).
     (Note: These parameters do not have to be used elsewhere, but they must have an assigned value even if the radio is being used in analog mode without FleetSync, or in digital mode with NXDN. Not entering an ID will prevent RadioPro from functioning properly.)

| 🐼   🗅 🗁 💾 💻 💼   KPG-D1N                                     | System Information                     |  |
|-------------------------------------------------------------|----------------------------------------|--|
| Model Program Tools Setup                                   | View Operation                         |  |
| Add Copy Delete                                             |                                        |  |
| File Name kpgd1n.dat                                        |                                        |  |
| NX-5800 [Mobile]: K/F<br>UHF : 450-520 MHz                  | System Information                     |  |
| Transceiver Settings                                        | System Number 1 🔹 System Name System 1 |  |
| P25 Network                                                 | System Type NXDN Conventional V        |  |
| ▶ NXDN Network                                              | Signaling Type FleetSync               |  |
| Personal                                                    | ID (FleetSync)                         |  |
| <ul> <li>1: System 1</li> <li>System Information</li> </ul> | Fleet (Own)                            |  |
| Personal Features                                           | Ciobal ID                              |  |
| Zone/Channel                                                | Unit ID (Own)                          |  |
| Optional Features                                           | Unit ID + +                            |  |
| 🔯 Key Assignment                                            | ✓ Global ID                            |  |
| ▷ 🔯 Scan                                                    | Over-the-Air Alias                     |  |
| D LTR                                                       | Unit ID Name (Own)                     |  |
| 🔯 DTMF                                                      | ✓ Global ID Name                       |  |
| Þ 🔯 2-tone                                                  |                                        |  |

d. In the **Unit ID** box, enter a value for **Unit ID**.

(Note: This parameter does not have to be used elsewhere, but it must have an assigned value even if the radio is being used in analog mode without FleetSync. Not entering an ID will prevent RadioPro from functioning properly.)

- 3. Configure the Data Port
  - a. Expand the **Option Features** folder, and then select **Optional Features 1**.
  - b. In the **Optional Features 1** window, expand **Serial Interface**, and then under the **Function** column for **COM port 1**, select **Data + GPS Data Output**.
  - c. For **COM Port Priority**, select **Serial Data**.
  - d. For PC Interface Protocol, select Version 2.
  - e. Enable all options for Serial Output and Serial Input with a check mark in the appropriate boxes.

| 🙋   🗅 🗁 💾 🚾 👳   KPG-D1N                        | Optional Features                                                                                                    |
|------------------------------------------------|----------------------------------------------------------------------------------------------------|
| Model Program Tools Setup                      | View Operation                                                                                                    |
| Data<br>Data<br>Voice and Display<br>Language  |                                                                                                    |
| File Name kpgd1n.dat                           |                                                                                                    |
| NX-5800 [Mobile]: K/F                          | Optional Features 1                                                                                                    |
| UHF : 450-520 MHz                              | [+] [-] Display Sound Voice Announcement Power-on Battery Microphone-hook Horn Alert Ignition Function Password Stack Mode Serial Interface Expansion Switch Others |
| Transceiver Settings                           | ⊙ Display                                                                                                    |
| P25 Network                                    | Sound                                                                                                    |
| NXDN Network                                   | ⊙ Voice Announcement                                                                                                    |
| 4 Personal                                     |                                                                                                    |
| 4 🚞 1 : System 1                               | Sattery                                                                                                    |
| System Information                             | ⊙ Microphone-haok                                                                                                    |
| Personal Features                              | ⊙ Horn Alert                                                                                                    |
| Zone/Channel                                   | ⊙ Ignition Function                                                                                                    |
| 4 🔯 Optional Features                          | ⊙ Password                                                                                                    |
| Optional Features 1                            | ⊙ Stack                                                                                                    |
| Contional Features                             | ⊙ Mode                                                                                                    |
| 🔯 Key Assignment                               | Serial Interface                                                                                                    |
| ⊳ 🔯 Scan                                       | COM port No. Function Polarity Stop Bit Baud Rate Flow Control                                                                                                    |
| 🔯 LTR                                          | COLLeuro Normal 2 9600 None                                                                                                    |
| DTMF                                           | COM port 1 Data + GPS Data Output Dormal 2 9600 None                                                                                                    |
| ▷ 100 2-tone                                   | COM porce Normal 2 9600 None                                                                                                    |
| <ul> <li>Ø 2-tone</li> <li>MDC-1200</li> </ul> | COM port Bluetooth None None                                                                                                    |
|                                                | COM Port Priority Serial Data                                                                                                    |
| FleetSync                                      | PC Interface Protocol Version 2                                                                                                    |
| ▶ @ P25                                        | Serial Output                                                                                                    |
| NXDN                                           | ☑ J Command Serial Output                                                                                                    |
| DMR                                            | - Serial Input                                                                                                    |
| Direction Encryption                           | ☑ Data Override                                                                                                    |
| KMF Profile                                    |                                                                                                    |

### 4. Configure GPS Settings

So that RadioPro can process GPS information from subscriber radios, the control station radio must know what data to send to the IP Gateway. Configure this as follows:

- a. Expand the **Optional Features** folder, then select **Optional Features 2**.
- b. In the **Base Station Settings** section of the **GPS** page, enable **\$PKLDS/\$PKNDS (KW)** with a check in the box.

| 🐼   🗅 🗁 💾 💻 🛒 (KPG-D1N                                                                                                    |                                                                                                    |
|----------------------------------------------------------------------------------------------------|----------------------------------------------------------------------------------------------------|
| Model Program Tools Setur                                                                                                    | o View                                                                                                    |
| Product<br>Information                                                                                                    |                                                                                                    |
| File Name kpgd1n.dat                                                                                                    |                                                                                                    |
| NX-5800 [Mobile]: K/F                                                                                                    | Optional Features 2                                                                                                    |
| UHF : 450-520 MHz                                                                                                    | [+] [-] Conventional OST microSD/Memory GPS/Bluetooth Scrambler                                                                                                    |
| Transceiver Settings         P       P25 Network         P       Resonal         Personal         Personal         System Information         Personal Features         Poptional Features         Optional Features 1         Optional Features 2         Key Assignment         Scan         LTR | GPS<br>GPS Position Display<br>Latitude and Longitude<br>Latitude and Longitude Format ddd mm.mmm v<br>Altitude<br>Altitude Unit Meter v<br>Base Station Settings<br>SGPGGA (NMEA)<br>SGPGLL (NMEA)<br>SGPRMC (NMEA)<br>SPKLDS/\$PKNDS (KW)<br>SPKLDS/\$PKNDS (KW)<br>SPKLSH/\$PKNSH (KW) |

- 5. Configure FleetSync Settings
  - a. Expand the **FleetSync** folder, then select **FleetSync Information**.
  - b. Enable all options in the **Serial Output** section, except for **Transparent Header**.
  - c. Enable all options in the **Stack** section.

| 👩   🗅 🗁 🕮 👼 📻   KPG-D1N   |                                |
|---------------------------|--------------------------------|
|                           |                                |
| Model Program Tools Setup | View                           |
| Product<br>Information    |                                |
| File Name kpgd1n.dat      |                                |
| NX-5800 [Mobile]: K/F     | FleetSync Information          |
| UHF : 450-520 MHz         | [+] [-] <u>General Status</u>  |
| Transceiver Settings      | Serial Output                  |
| Zone/Channel              | ✓ Unit ID Serial Output        |
| D Optional Features       | Transparent Header             |
| 🔯 Key Assignment          | ✓ Status Message Serial Output |
| ▷ 🔯 Scan                  | ✓ Short Message Serial Output  |
| D LTR                     | Status Hold Selected V         |
| 🔯 DTMF                    | Stack                          |
| ▷ 🔯 2-tone                | ✓ Status Message Stack         |
| ▷ 🔯 MDC-1200              | ☑ Short Message Stack          |
| S FleetSync               | Caller ID Stack None ~         |
| FleetSync Information     |                                |
|                           |                                |

### 6. Configure NXDN Settings

- a. Expand the **NXDN** folder, then select **NXDN Information**.
- b. Enable all options in the **Serial Output** section, except for **Transparent Header**.
- c. Enable all options in the **Stack** section.

| 💿   🗋 🗁 💾 🚬 🔜   KPG-D1N                                                                                                    |                                                                                                    |
|----------------------------------------------------------------------------------------------------|----------------------------------------------------------------------------------------------------|
| Model Program Tools                                                                                                    | Setup View                                                                                                    |
| Product<br>Information                                                                                                    |                                                                                                    |
| File Name kpgd1n.dat                                                                                                    |                                                                                                    |
| NX-5800 [Mobile]: K/F                                                                                                    | NXDN Information                                                                                                    |
| UHF : 450-520 MHz                                                                                                    | [+] [-] General Conventional Trunking Status CW ID                                                                                                    |
| Transceiver Settings         Image: Scan         Image: Scan | Serial Output  Unit ID Serial Output  Transparent Header  Status Message Serial Output  Status Hold Selected   Stack  Status Message Stack  Short Message Stack  Caller ID Stack None |
|                                                                                                    |                                                                                                    |

### Installation and Configuration Guide NEXEDGE NX-57xx/58xx

### 7. Configure Sound Options

The steps in this section may be skipped if this radio is to be used for GPS only; ie, not used for voice communications.

- a. Select the Audio Profile folder.
- b. In the General section of the Audio Profile page, change Microphone Sense to +4 dB (High).

| 🙋   🕒 🗁 💾 🛲 🗾 (KPG-D1N    |         | Audio Profile                                                                                                   |
|---------------------------|---------|----------------------------------------------------------------------------------------------------|
| Model Program Tools Setup | View    | Operation                                                                                                    |
| (F)                       |         |                                                                                                    |
| Open                      |         |                                                                                                    |
|                           |         |                                                                                                    |
| File Name kpgd1n.dat      |         |                                                                                                    |
| NX-5800 [Mobile]: K/F     |         | o Profile                                                                                                    |
| UHF : 450-520 MHz         | [+]     | [-] General Advanced Settings Active Noise Reduction (ANR)                                                      |
| Transceiver Settings      | Profile | e Number 1 Profile Name Profile 1                                                                               |
| Personal                  |         | Preset Standard Y Default                                                                                       |
| Zone/Channel              | 🔥 Gen   | reral                                                                                                    |
| Optional Features         |         | Speaker Type Internal Y                                                                                         |
| 🔯 Key Assignment          |         | Microphone Type Microphone 1 Y                                                                                  |
| ▷ 🔯 Scan                  | Mici    | crophone Sense                                                                                                  |
| to LTR                    |         | Microphone Sense [dB] +4 V                                                                                      |
| DTMF                      |         | External Wickophone Sense [J8] 0 V                                                                              |
| ▷ 🔯 2-tone                |         | Digital Audio Offset [dB] 0                                                                                     |
| ▶ @ MDC-1200              |         |                                                                                                    |
| ▷ 🔯 FleetSync             | 🔿 Advi  | vanced Settings                                                                                                 |
| ▶ @ P25                   | RXA     | Audio Response (Digital)                                                                                        |
| ▷ 🔯 NXDN                  |         |                                                                                                    |
| DMR                       |         | Audio Equalizer Preset Flat                                                                                     |
| Diricity Encryption       |         | 10                                                                                                    |
| KMF Profile               |         | 8                                                                                                    |
|                           |         | 4 · · · · · · · · · · · · · · · · · · ·                                                                         |
|                           |         |                                                                                                    |
| Audio Profile             |         | -2<br>-4                                                                                                    |
| Emergency                 |         | -8 · · · · · · · · ·                                                                                            |
| Extended Function         |         | [dB] -10 - <sup>U</sup> <sup>U</sup> <sup>U</sup> <sup>U</sup> <sup>U</sup> -<br>Low Low Midrange Midrange High |
| Display Customization     |         |                                                                                                    |

### 8. Configure Audio Routing Options

The steps in this section may be skipped if this radio is to be used for GPS only; ie, not used for voice communications.

- a. Select the Extended Function folder.
- b. Expand the **Modulation Line** tab.
- c. For Mic PTT, select Connect for both Mic Line and MI2 Line.

| 👩   🗅 🏳 💾 🗷 🛒   KPG-D1N |                      |                |                      |               |              |              |                    |          |
|-------------------------|----------------------|----------------|----------------------|---------------|--------------|--------------|--------------------|----------|
|                         | /iew                 |                |                      |               |              |              |                    |          |
| Product                 |                      |                |                      |               |              |              |                    |          |
| File Name kpgd1n.dat    |                      |                |                      |               |              |              |                    |          |
| NX-5800 [Mobile]: K/F   | Extended Function    |                |                      |               |              |              |                    |          |
| UHF : 450-520 MHz       | [+] [-] AUX Rer      | note Zone-Ch   | annel <u>Modulat</u> | tion Line Mob | ile Function |              |                    |          |
| Transceiver Settings    | ) AUX                |                |                      |               |              |              |                    |          |
|                         | ) Remote Zone-Chanr  | nel            |                      |               |              |              |                    |          |
|                         | ) Modulation Line    | >              |                      |               |              |              |                    |          |
| Optional Features       | PTT                  | Mieline        | MI2 Line             | DI Line       | with QT/DQT  | with STE     |                    |          |
|                         | Mic PTT              | Connect        | Connect              | Discon ect    | ✓            | ✓            |                    |          |
| 🔯 Key Assignment        | External PTT (voice) | Disconnect     | Connect              | Disconnect    | $\checkmark$ | $\checkmark$ |                    |          |
| ▷ 🔯 Scan                | External PTT (Data)  | Disconnect     | Disconnect           | Connect       | ~            | $\checkmark$ |                    |          |
| 🔯 LTR                   | Data PTT             | Disconnect     | Disconnect           | Connect       | ~            | $\checkmark$ |                    |          |
| DTMF                    | Modulation Line by I | Mic PTT        |                      |               |              |              |                    | ANT      |
| ▷ 🔯 2-tone              |                      | Connect        |                      |               |              |              |                    | $\nabla$ |
| ▷ 🔯 MDC-1200            | Mic                  |                | >                    | Audio Proce   | ssor         |              | Modulation Circuit |          |
| FleetSync               | MI2                  | Connect        |                      |               |              | ↑ L          |                    |          |
| Þ 🔘 P25                 |                      | Disconnect     |                      |               |              |              |                    |          |
| NXDN                    | DI                   |                |                      |               |              |              |                    |          |
| ▷ Ô DMR                 |                      |                |                      |               |              |              |                    |          |
| Encryption              | Control Head Mic Inp | out (Control H | ead 1) Modul         | lar Jack 🗡    |              |              |                    |          |
| KMF Profile             | ) Mobile Function    |                |                      |               |              |              |                    |          |
| Special Tone            |                      |                |                      |               |              |              |                    |          |
| 🔅 Audio Profile         |                      |                |                      |               |              |              |                    |          |
| D Chergeney             |                      |                |                      |               |              |              |                    |          |
| Extended Function       |                      |                |                      |               |              |              |                    |          |

- 9. Write New Configuration to Radio
  - a. Click the  $\blacksquare$  icon found in the main toolbar.

| Ø   🗅 ( |       | KPG-D   | 01N   |       |      |
|---------|-------|---------|-------|-------|------|
| ■▼      | Model | Program | Tools | Setup | View |
|         |       |         |       |       |      |
| Produc  |       |         |       |       |      |

## 3.1.2 Configure the Data Revert Radio

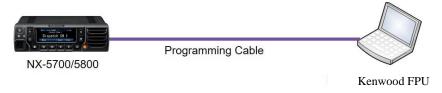

If you are using a Data Revert radio, follow the same steps for configuring the radio as you would for the Voice Radio with the following exceptions:

- Because the Data Revert Radio does not deal with audio, you may skip the steps for *Configure Sound Options* on page 12, as well as steps for *Configure Audio Routing Options* on page 13.
- **Be certain to follow steps described on page** *10, Configure GPS Settings.*
- Because *Channel Steering* only affects the Voice Radio, program only the data channel into the radio.

## 3.1.3 Configure Subscriber Radios

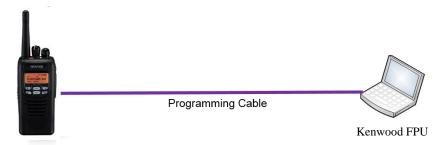

Use the **FPU**, (Kenwood's NEXEDGE 'Field Programming Utility' configuration software) to configure NEXEDGE radio parameters using the following steps.

### 1. Configure the subscriber radio as any other radio.

- a. Using a Kenwood programming cable, connect the NX-5200/5300 Control Station radio to a PC or Notebook that has the correct Kenwood FPU version (KPG-D1N in this case).
- b. Open the **KPG-D1N** FPU.
- c. Ensure that the correct COM port is selected.
- d. From the **Model** tab, choose the **Product Information** page, and then click the **Read Configuration** button as shown below.
- e. Enable **Feature Selections** that this radio is licensed for with a check mark in the appropriate boxes, and then click the **OK** button.

| <b>0</b>  <br>E |          | Model Program Tools | Setup | View                   |                     |                             |                         |              |      |                |      |             |
|-----------------|----------|---------------------|-------|------------------------|---------------------|-----------------------------|-------------------------|--------------|------|----------------|------|-------------|
| Pn              | oduc     | t                   |       |                        |                     |                             |                         |              |      |                |      |             |
| File 1          | Name     | kpgd1n.dat          |       |                        |                     |                             |                         |              |      |                |      |             |
| N               | <-530    | 00 [Portable]: K/F  |       | NXDN Network           |                     |                             |                         |              |      |                |      |             |
| UH              | HF : 4   | 50-520 MHz          |       |                        |                     |                             |                         |              |      |                |      |             |
| Tran            | sceiv    | er Settings         |       | Product Information    | >                   |                             |                         |              |      |                |      | ×           |
| Þ.,             | Æ.       | P25 Network         | ^     |                        |                     | Model Name                  | NX-5300 [Portable]: K/F | ~            | P25  | On             | ~    |             |
| Þ.,             | æ.       | NXDN Network        |       |                        |                     |                             |                         |              |      |                |      |             |
| Þ               | i .      | Personal            |       |                        |                     | Frequency                   | 450-520 MHz             | ~            | NXDN | On             | ~    |             |
| Þ               | 6        | Zone/Channel        |       |                        | Zone-ch             | annel Format                | Channel Table           | ~            | DMR  | Off            | ~    |             |
| Þ               | Ø        | Optional Features   |       | Feature Selection      |                     |                             |                         |              |      |                |      |             |
|                 | ţ.       | Key Assignment      |       | 4000 Channel           |                     | (KWD-5000CH                 | P25                     | (KWD-5100CV) | NXDN | Conventiona    |      | WD-5200CV)  |
| Þ               | ţΩ.      | Scan                |       | Front Panel Program    | nmina               | (KWD-5000CH)                |                         |              |      | I Type-C Trunk |      |             |
|                 | ġ.       | LTR                 |       | microSD                | -                   | (KWD-5002SD)                |                         |              |      |                |      | (WD-5204AP) |
|                 | ġ        | DTMF                |       | Bluetooth Serial Por   | t Profile           | (KWD-5003BT)                | P25 Packet Data         | (KWD-5106DT) | DMR  |                |      |             |
| D.              | -<br>C)- | 2-tone              |       | Secure Cryptograph     | ic Module           | (KWD-5005AE)                | P25 OTAR                | (KWD-5103RK) | DMR  | Conventional   | (K   | (WD-5300CV) |
| Þ               | io -     | MDC-1200            |       | DES 4 Keys             |                     | (KWD-5006DE)                | -                       | (KWD-5105VT) |      |                |      |             |
| Þ               | ġ.       | FleetSync           |       | Multi RF Deck          |                     | (KWD-5004MR<br>(KWD-5007RC) |                         | (KWD-5104AP) |      |                |      |             |
| Þ               | ÷۵       | P25                 |       | Enhanced Encryptio     | n                   | (KWD-5500FE)                |                         |              |      |                |      |             |
| p.              | io.      | NXDN                |       | Control Head Configure |                     |                             |                         |              |      |                |      |             |
| p .             | -ioj-    | DMR                 |       |                        | ation<br>ontrol Hea | id 1 KCH-19 (               | Basic Panel)            |              |      |                |      |             |
|                 | ð        | Encryption          |       | C                      | ontrol Hea          | d 2 None                    |                         |              |      |                |      |             |
|                 | 105      | KMF Profile         |       |                        |                     |                             |                         |              |      |                |      |             |
|                 |          | Special Tone        |       | Read Configuration     | >                   |                             |                         |              | ОК   | Cance          | el 👘 | Help        |
| 1.1             | ngr      | special lone        |       |                        |                     |                             |                         |              |      |                | _    |             |

- 2. Configure ID settings for FleetSync.
  - a. If using FleetSync, expand the **Personal** folder, expand the **System 1** folder under that, and then select **System Information**.
  - b. In the System Information window, for **System Type** select Analog Conventional and for **Signaling Type** select FleetSync.
  - c. Enter a value for Fleet (Own) and ID (Own).

| 🧭   🛅 🗁 📇 💻 🖌   KPG-D1N   | System Information                   |
|---------------------------|--------------------------------------|
| Model Program Tools Setup | View Operation                       |
| Add Copy Delete           |                                      |
| File Name kpgd1n.dat      |                                      |
| NX-5300 [Portable]: K/F   | System Information                   |
| UHF : 450-520 MHz         | Тор                                  |
| Transceiver Settings      | System Number 1 System Name System 1 |
| P P25 Network             | System Type Analog Conventional Y    |
| NXDN Network              | Signaling Type FleetSync V           |
| Personal                  | ID (FleetSync)                       |
| 4 📒 1 : System 1          | Fleet (Own) 100                      |
| System Information        | ID (Own) 1000                        |
| Personal Features         | ☑ Global ID                          |
| Zone/Channel              |                                      |
| Optional Features         |                                      |
| 🔯 Key Assignment          |                                      |

- 3. Or, Configure ID settings for NXDN.
  - a. If using NXDN, expand the **Personal** folder, expand the **System 1** folder under that, and then select **System Information**.
  - b. In the System Information window, for **System Type** select **NXDN** Conventional and for **Signaling Type** select **FleetSync**.
  - c. Enter a value for Fleet (Own), ID (Own), Unit ID and Unit ID Name (Own).

| \delta   🗅 🗁 💾 ፷ 👳   KPG-D1N | System Information              |
|------------------------------|---------------------------------|
| Model Program Tools Setup    | View Operation                  |
| Add Copy Delete              |                                 |
| File Name kpgd1n.dat         |                                 |
| NX-5300 [Portable]: K/F      | System Information              |
| UHF : 450-520 MHz            | Тор                             |
| Transceiver Settings         | System Numb                     |
| P P25 Network                | System Type NXDN Conventional Y |
| D 📇 NXDN Network             | Signaling Type FleetSync Y      |
| Personal                     | ID (Fleetsync)                  |
| 4 := 1 : System 1            | rieet (Own) 100                 |
| System Information           | ID (Own) 1000 🔹 🔹               |
| Personal Features            | Global ID                       |
| 4 🧒 Zone/Channel             | Unit ID (Own) -                 |
| 4 🐼 1:Zone 1                 | Unit ID 6000                    |
| Zone/Channel Information     | Global ID                       |
| 🧒 Zone Edit                  | Over-the-Air Allos              |
| Channel Edit                 | Unit ID Name (Own) Oliver       |
| Optional Features            | Slobal ID Name                  |
| 🔅 Key Assignment             | C Global D Name                 |
| D Kosan                      |                                 |

- 4. Configure Data settings & Target/Base ID settings.
  - a. Expand the **Personal** folder, expand the **System 1** folder under that, and then select **Personal Features**.
  - b. If using *FleetSync* on a conventional (non-trunked) system, use the **Analog** section to ensure that the correct data will be sent to the Data Channel:
    - i. Specify the channel to use for data by assigning the Data Zone-Channel (Analog) field as required for your system.
    - ii. Enable the desired messages to send across the Data Zone-Channel with a Check.
    - iii. Enter a value For Target Fleet and Target ID.Note: If the target does not include the Control Station(s), data will not appear in RadioPro.

| File Name kpgd1n.dat     NX-5300 (Portable): K/F   UHF: 450-520 MHz     Transceiver Settings     System Number     1   *   Parameters   System Number of Retries   *   *   *   *   *   *   *   *   *   *   *   *   *   *   *   *   *   *   *   *   *   *   *   *   *   *   *   *   *   *   *   *   *   *   *   *   *   *   *   *   *   *   *   *   *   *   *   *   *   *   *   *   *   *   *   *   *   *   *   *   *   *   *   *   *   *   *   *   *   *   *   *   *   *   *   * <t< th=""><th>💇 🕒 🗁 🛅 🛲 🗮   KPG-D1N</th><th></th></t<>                                                                                                    | 💇 🕒 🗁 🛅 🛲 🗮   KPG-D1N                           |                                                  |
|----------------------------------------------------------------------------------------------------|-------------------------------------------------|--------------------------------------------------|
|                                                                                                    |                                                 | View                                             |
| The function of the second second sec                                      |                                                 |                                                  |
| Not-300   Not-100   Not-100                                                                                                    |                                                 |                                                  |
| Unit - 40-200 Mtt   Functional database   ************************************                                                                                                    |                                                 | Personal Features                                |
| Note in the intervent in the intervent intervent in                                           |                                                 | [+] [-] General Analog NXDN List GPS Emergency   |
| <pre></pre>                                                                                                    |                                                 |                                                  |
| Present     Present     P                                           |                                                 |                                                  |
| 1 Spann 1       Control Control Marking 1         1 Spann 1       Audo Control Control Marking 1         2 Spann 1       Control Marking 1         2 Spann 1       Control Marking 1         2 Spann 1       Control Marking 1         2 Spann 1       Control Marking 1         3 Spann 1       Control Marking 1         4 Spann 1       Control Marking 1         5 Spann 1       Control Marking 1         6 Spann 1       Control Marking 1         7 Spann 1       Control Marking 1         8 Spann 1       Control Marking 1         9 Spann 1       Control Marking 1         9 Spann 1       Control Marking 1         9 Spann 1       Control Marking 1         9 Spann 1       Control Marking 1         9 Spann 1       Control Marking 1         9 Spann 1       Control Marking 1         9 Spann 1       Spann 1         9 Spann 1       Spann 1         9 Spann 1       Spann 1         9 Spann 1       Spann 1         9 Spann 1       Spann 1         9 Spann 1       Spann 1         9 Spann 1       Spann 1         9 Spann 1       Spann 1         9 Spann 1       Spann 1         9 Spa                                                                                                    |                                                 |                                                  |
| Aure   Aure                                                                                                    |                                                 |                                                  |
| Proceed features   ************************************                                                                                                    | System Information                              |                                                  |
| How Transmit Burgers of Faxement     Source Channel Information     Concord Features     Concord Features                                               | Personal Features                               |                                                  |
|                                                                                                    | 4 Chunnel                                       |                                                  |
| Constant Edit     Constant Edit     Constan                                           |                                                 |                                                  |
| Control Fatures 1     Control Fatures 2     Control Fatures 2                                           |                                                 |                                                  |
| Optional Fastures     Optional Fastures     Optional Fast                                               | Channel Edit                                    |                                                  |
|                                                                                                    |                                                 |                                                  |
| Personal   Personal   Personal   Parameters   Parameters                                                                                                    |                                                 |                                                  |
|                                                                                                    |                                                 |                                                  |
| Unit D Encode Block Unit D Encode Block Unit D                                      |                                                 | FleetSync II                                     |
| Prove the starts 80-99 (Special)     PTT D Status 80-99 (Special)     PTT D Status 80-99 (Special)     PTT D Status 80-99 (Special)     PTT D Status 80-99 (Special)     PTT D Status 80-99 (Special)     PTT D Status 80-99 (Special)     PTT D Status 80-99 (Special)     PTT D Status 80-99 (Special)     PTT D Status 80-99 (Special)     PtT D Status 80-99 (Special)     PtT D Status 80-99 (                                               | DIR LTR                                         | ✓ Manual Dialing                                 |
| MDC-1200     PTID Stature     PTID Stature     PTID                                            |                                                 | Unit ID Encode Block                             |
| <ul> <li>FreetSync</li> <li>Sun/KII Status Validation</li> <li>Prestync Burnt Noise Reduction</li> <li>Group ID</li> <li>Model Program Tools Setup View</li> <li>Model Program Tools Setup View</li> <li>Model Porgram Tools Setup View</li> <li>Model Porgram Tools Setup View</li> <li>Personal Features</li> <li>System None System Nume System Nume System 1</li> <li>System Information</li> <li>Personal Features</li> <li>System Information</li> <li>System Information</li> <li>System Information</li> <li>Concept I 1: Sone 1</li> <li>Concept I 1: System Information</li> <li>System Information</li> <li>Solution Features 1</li> <li>Solution Information</li> <li>Solution Information</li> <l< td=""><th></th><td></td></l<></ul>  |                                                 |                                                  |
| <ul> <li>P23</li> <li>P23</li> <li>P23</li> <li>P23</li> <li>P23</li> <li>P23</li> <li>P23</li> <li>P25</li> <li>P25</li></ul>                                  |                                                 |                                                  |
| NUDN     Original     NUDN     Original     NUDN     Original     NUDN     Original     NUDN     NUDN                                                |                                                 |                                                  |
| Image: Nodel       Program       Tools       Setup       View         Product       Program       Tools       Setup       View         Product       Proconal Features       Image: NCPA List CFS       Emergination         Proconal Features       Image: NCPA List CFS       Emergination         Proconal Features       Image: NCPA List CFS       Emergination         Proconal Features       Image: NCPA List CFS       Emergination         Proconal Features       Image: NCPA List CFS       Emergination         Image: NCPA List CFS       Image: NCPA List CFS       Image: NCPA List CFS         Image: NCPA List CFS       Image: NCPA List CFS       Image: NCPA List CFS       Image: NCPA List CFS         Image: NCPA List CFS       Image: NCPA List CFS       Image: NCPA List CFS       Image: NCPA List CFS       Image: NCPA List CFS         Image: NCPA List CFS       Image: NCPA List CFS       Image: NCPA List                                                                                                    |                                                 |                                                  |
| NXF.3300 [Portable]: K/F   UHF: 450-520 MHz     Transceiver Settings     P                                                                                                    | Product                                         |                                                  |
| NXF.3300 [Portable]: K/F   UHF: 450-520 MHz     Transceiver Settings     P                                                                                                    | File Name kpgd1n.dat                            |                                                  |
| System Number       1       *       System Name       FURTURE         Parameters       System Name       System Name       System 1         System 1: System 1       System Name       System Name       System 1         System 1: System 1       System Name       System Name       System 1         System 1: System 1       System Name       System Name       System Name         System 1: System 1       System Name       System Name       System Name       System Name         System Name       System Name       System Name       System Name       System Name       System Name         System Name       System Name       System Name       System Name       System Name       System Name       System Name         System Name       System Name       Syst                                                                                                    | NX-5300 [Portable]: K/F                         |                                                  |
| <ul> <li>P. Maximum According to the state of the state of the state o</li></ul>                            |                                                 |                                                  |
| <ul> <li>P. S. NXDN Network</li> <li>Personal</li> <li>System Information</li> <li>System Information</li> <li>Parameters</li> <li>Cone Channel Information</li> <li>Zone Channel Information</li> <li>Zone Edit</li> <li>Channel Edit</li> <li>Channel Edit</li> <li>Channel Edit</li> <li>Channel Edit</li> <li>Coptional Features</li> <li>Optional Features</li> <li>Optional Features</li> <li>Sean</li> <li>Sean<!--</td--><th></th><td></td></li></ul> |                                                 |                                                  |
| <ul> <li>Personal</li> <li>I : System 11</li> <li>System Information</li> <li>Personal Features</li> <li>Zone/Channel Information</li> <li>Transmit Busy Wait Time [s]</li> <li>Transmit Busy Wait Time [s]</li> <li>Channel Edit</li> <li>Channel Edit</li> <li>Channel</li></ul>                            |                                                 | 0                                                |
| <ul> <li>i 1. System 1 formation</li> <li>g Zone/Channel</li> <li>J Zone/Channel information</li> <li>Zone/Channel Information</li> <li>Zone/Channel Information</li> <li>Zone/Channel Information</li> <li>Zone Edit</li> <li>Channel Edit</li> <li>Optional Features 1</li> <li>Optional Features 2</li> <li>Key Assignment</li> <li>Sean</li> <li>Key Assignment</li> <li>Sean</li> <li>Status Message on Data Zone-Channel</li> <li>Short Message on Data Zone-Channel</li> <li>Short Message on Zone-Channel</li> <li>Short Message on Zone-Channel</li> <li>Short Message on Zone-Channel</li> <li>Short Message on Zone-Channel</li> <li>Short Message</li></ul>                             |                                                 |                                                  |
| <ul> <li>Personal Features</li> <li>Sone/Channel</li> <li>Jone 1</li> <li>Jone 1</li> <li>Jone Edit</li> <li>Channel Edit</li> <li>Channel Edit</li> <li>Optional Features 1</li> <li>Optional Features 2</li> <li>Optional Features 2</li> <li>Optional Features 1</li> <li>Optional Features 2</li> <li>Number of Retries 1</li> <li>Optional Features 1</li> <li>Optional Features 1</li> <li>Optional Features 1</li> <li>Optional Features 1</li> <li>Optional Features 1</li> <li>Optional Features 1</li> <li>Optional Features 1</li> <li>Optional Features 1</li> <li>Optional Features 1</li> <li>Optional Features 2</li> <li>Random Access (Contention)</li> <li>Status Message on Data Zone-Channel</li> <li>Short Message on Data Zone-Channel</li> <li>Dong Message on Data Zone-Channel</li> <li>Cong Pietsync</li> <li>Optional Features 1</li> <li>Optional Features 2</li> <li>Parameters</li> </ul>                                                                                                    |                                                 |                                                  |
| <ul> <li>Zone/Channel</li> <li>Zone/Channel Information</li> <li>Zone/Channel Information</li> <li>Zone/Channel Information</li> <li>Zone Edit</li> <li>Channel Edit</li> <li>Channel Edit</li> <li>Sean</li> <li>Sean</li> <li>Sean</li> <li>Sean</li> <li>Status Message on Data Zone-Channel</li> <li>Short Message on Data Zone-Channel</li> <li>Change on Data Zone-Chanlel</li> <li>Change on Data Zone-Chanlel</li> <li>Change on Data Z</li></ul>                                                                                                    |                                                 | 10                                               |
| Long Channel Information                                                                                                    |                                                 |                                                  |
| Image: Source / Channel Information       Transmit Busy Wait Time [s]       100       Image: Source / Source / Sourc                                                                                                |                                                 |                                                  |
| Image: Source Edit     Maximum ACK Wait Time [t]     2.0     Image: Source Edit       Image: Channel Edit     AcK Wait Time [t]     2.0     Image: Source Edit       Image: Channel Edit     AcK Wait Time [t]     2.0     Image: Source Edit       Image: Channel Edit     AcK Wait Time [t]     2.0     Image: Source Edit       Image: Channel Edit     AcK Wait Time [t]     2.0     Image: Source Edit       Image: Channel Edit     AcK Wait Time [t]     2.0     Image: Source Edit       Image: Channel Edit     Transmit Delay Time [t]     0.0     Image: Source Edit       Image: Channel Edit     Image: Source Edit     Image: Source Edit     Image: Source Edit       Image: Channel Edit     Image: Source Edit     Image: Source Edit     Image: Source Edit       Image: Channel Edit     Image: Source Edit     Image: Source Edit     Image: Source Edit       Image: Channel Edit     Image: Source Edit     Image: Source Edit     Image: Source Edit       Image: Channel Edit     Image: Source Edit     Image: Source Edit     Image: Source Edit       Image: Channel Edit     Image: Source Edit     Image: Source Edit     Image: Source Edit       Image: Channel Edit     Image: Source Edit     Image: Source Edit     Image: Source Edit       Image: Channel Edit     Image: Source Edit     Image: Source Edit     Image: Source E                                                                                                    |                                                 |                                                  |
| Channel Edit     ACK Delay Time [s]     0.5       Optional Features     Transmit Delay Time (s]     0.5       Optional Features     Data Transmit Woldulation Delay Time (ms]     0.0       Optional Features 1     Data Transmit Moldulation Delay Time (ms]     0.0       Optional Features 2     Data Transmit Moldulation Delay Time (ms]     0.0       Optional Features 3     Common Stension Time (ms]     0.0       Optional Features 4     Image: Common Stension Time (ms]     0.0       Optional Features 5     Common Stension Time (ms]     0.0       Optional Features 7     Image: Common Stension Time (ms]     0.0       Optional Features 7     Image: Common Stension Time (ms]     0.0       Optional Features 7     Image: Common Stension Time (ms]     0.0       Image: Common Stension Time (ms]     0.0     Image: Common Stension Time (ms]       Image: Common Stension Time (ms]     Image: Common Stension Time (ms]       Image: Common Stension Time (ms]     Image: Common Stension Time (ms]       Image: Common Stension Time (ms]     Image: Common Stension Time (ms]       Image: Common Stension Time (ms]     Image: Common Stension Time (ms]       Image: Common Stension Time (ms]     Image: Common Stension Time (ms]       Image: Common Stension Time (ms]     Image: Common Stension Time (ms]       Image: Common Stension Time (ms]     Image: Common Ste                                                                                                    |                                                 |                                                  |
| <ul> <li>Continual Features</li> <li>Continual Features 1</li> <li>Continual Features 2</li> <li>Continual Features 2</li></ul>                                                                                                    |                                                 |                                                  |
| Optional Features 2     Data Transmit Modulation Delay Time (ms)     Dob     Image: Constraint Modulation Delay Time (ms)       Image: Constraint Modulation Delay Time (ms)     Image: Constraint Modulation Delay Time (ms)     Image: Constraint Modulation Delay Time (ms)       Image: Constraint Modulation Delay Time (ms)     Image: Constraint Modulation Delay Time (ms)     Image: Constraint Modulation Delay Time (ms)       Image: Constraint Modulation Delay Time (ms)     Image: Constraint Modulation Delay Time (ms)     Image: Constraint (ms)       Image: Constraint Modulation Delay Time (ms)     Image: Constraint (ms)     Image: Constraint (ms)       Image: Constraint Modulation Delay Time (ms)     Image: Constraint (ms)     Image: Constraint (ms)       Image: Constraint Modulation Delay Time (ms)     Image: Constraint (ms)     Image: Constraint (ms)       Image: Constraint Modulation Delay Time (ms)     Image: Constraint (ms)     Image: Constraint (ms)       Image: Constraint (ms)     Image: Constraint (ms)     Image: Constraint (ms)       Image: Constraint (ms)     Image: Constraint (ms)     Image: Constraint (ms)       Image: Constraint (ms)     Image: Constraint (ms)     Image: Constraint (ms)       Image: Constraint (ms)     Image: Constraint (ms)     Image: Constraint (ms)       Image: Constraint (ms)     Image: Constraint (ms)     Image: Constraint (ms)       Image: Constraint (ms)     Image: Constraint (ms)     Image: Constraint (ms) <t< td=""><th></th><td></td></t<>                                                                                                    |                                                 |                                                  |
| Image: Second Second                                                       |                                                 | Data Transmit Modulation Delay Time [ms] 400 🔹 🔹 |
| Image: Scan     Image: Random Access (Contention)       Image: Display the state of the state of the                                                                                      |                                                 | oto recomo Extension Time [ms] 0                 |
| Image: Constraint of the state of the state of the st                                                       |                                                 | Random Access (Contention)                       |
| Image: DTMF     Image: Short Message on Data Zone-Chankel       Image: DtMF     Image: Dtm State Store Chankel       Image: Dtm State Store Chankel     Image: Dtm Store Chankel       Image: Dtm State Store Chankel     Image: Dtm Store Chankel       Image:                                                                                                    |                                                 |                                                  |
| Image: Second second second                                                       |                                                 |                                                  |
| FleetSync     Pop     Data Transparent on Data Zone-Chardel     Data Transmit with QT/DQT                                                                                                    |                                                 |                                                  |
| Data transmit with Gr/GOA                                                                                                    | ▷ 🎲 2-tone                                      | ✓ Long Message on Data Zone-Channel              |
| ▶ 403 P25                                                                                                    | ▶ ∰ MDC-1200                                    |                                                  |
|                                                                                                    | <ul> <li>MDC-1200</li> <li>FleetSync</li> </ul> | Transparent on Data Zone-Changel                 |
| Target ID ALL                                                                                                    | <ul> <li>MDC-1200</li> <li>FleetSync</li> </ul> | Transparent on Data Zone-Changel                 |

- c. If using NXDN on a conventional system, use the NXDN section to ensure that the correct data will be sent to the Data Channel:
  - i. Specify the channel to use for data by assigning the **Data Zone-Channel (NXDN)** field as required for your system.
  - ii. Enter a value for **Base ID Type** and **Base ID**.
  - Enable the desired messages to send across the Data Zone-Channel with a Check. Note: If the Base ID does not include the Control Station(s), data will not be sent to RadioPro clients.

| Model Program Tools الله ا                                                                                                    | Setup View                                                                                                    |
|----------------------------------------------------------------------------------------------------|----------------------------------------------------------------------------------------------------|
| Product                                                                                                    |                                                                                                    |
| Product<br>Information                                                                                                    |                                                                                                    |
| File Name kpgd1n.dat                                                                                                    |                                                                                                    |
| NX-5300 [Portable]: K/F                                                                                                    | Personal Features                                                                                                    |
| UHF : 450-520 MHz                                                                                                    | [+] [-] General Analog NXDN List GPS Emergency                                                                                                    |
| Transceiver Settings                                                                                                    | System Number 1 🔹 🗣 System Name System 1                                                                                                    |
| P25 Network                                                                                                    | System Type NXDN Conventional Signaling Type FleetSync                                                                                                    |
| NXDN Network                                                                                                    | General     General     General |
| 🔺 🚞 Personal                                                                                                    | Anden                                                                                                    |
| 4 🔚 1 : System 1                                                                                                    | NXDN                                                                                                    |
| System Information                                                                                                    | Data Zone-Channel (NXDN) 1 🔹 🔹 4                                                                                                    |
| Personal Features                                                                                                    | Audio Control (MARY)                                                                                                    |
| 4 🚳 Zone/Channel                                                                                                    | Persistent Group ID (NXDN)                                                                                                    |
| 4 🚳 1 : Zone 1                                                                                                    | No. Group ID List Number                                                                                                    |
| Zone/Channel Information                                                                                                    | 1 None                                                                                                    |
| one Edit                                                                                                    | 3 None                                                                                                    |
| Channel Edit                                                                                                    | 4 None                                                                                                    |
| A Optional Features                                                                                                    | 5 None                                                                                                    |
| Optional Features 1                                                                                                    | 6 None<br>7 None                                                                                                    |
| Optional Features 2                                                                                                    | 7 None<br>8 None                                                                                                    |
| Key Assignment                                                                                                    | 9 None                                                                                                    |
| ▷ 🔯 Scan                                                                                                    | 10 None                                                                                                    |
| DIR LTR                                                                                                    |                                                                                                    |
| DTMF                                                                                                    | Base ID Type Unit ID 🗸                                                                                                    |
| D 2-tone                                                                                                    | Base ID 1000 🕈 🕏                                                                                                    |
| ▷ 🔅 MDC-1200                                                                                                    | Manual Dialing                                                                                                    |
| FleetSync                                                                                                    | Individual ID Encode Block                                                                                                    |
| ▷ 🤯 P25<br>▷ 🦝 NXDN                                                                                                    | Special Status                                                                                                    |
| NXDN                                                                                                    | Remote Stun/Kill                                                                                                    |
| Model Program Tools Setup                                                                                                    | V INVV                                                                                                    |
| Product<br>Information                                                                                                    |                                                                                                    |
| Product<br>Information                                                                                                    |                                                                                                    |
| Product<br>Information<br>File Name kpgd1n.dat                                                                                                    | Parameter Frankrisen                                                                                                    |
| Product<br>Information                                                                                                    | Personal Features<br>[-] [-] Seneral Analog NXDN List GPS Emergency                                                                                                    |
| Product<br>Information<br>File Name kpgd1n.dat<br>NX-5300 [Portable]: K/F                                                                                                    | [+] I-] General Analog NXDN List GPS Emergency                                                                                                    |
| Product<br>Information<br>File Name kpgd1n.dat<br>NX-5300 (Portable): K/F<br>UHF : 450-520 MHz                                                                                  | I=1 I-1 General Analog NKDN List GPS Emergency<br>System Number 1 + System Name System 1                                                                                                    |
| Product<br>Information<br>File Name kpgd1n.dat<br>NX-5300 (Portable): K/F<br>UHF : 450-520 MHz<br>Transceiver Settings                                                          | I-1     I-1     General     Analog     NKDN     List     GPS     Emergency       System Number     1     *     *     System Name     System 1       System Type     NXDN Conventional     Signaling Type     FleetSync                                                                                                    |
| Product<br>Information<br>File Name legal1n.dat<br>NX-3300 (Portable); K/F<br>UHF ; 450-520 MHz<br>Transeever Settings<br>P _T P25 Network                                      | I-1     L-1     General     Analog     NKDN     List     GPS     Emergency       System Number     1     *     *     System Name     System 1       System Type     NXDN Conventional     Signaling Type     FleetSync       Maximum ACK Wait Time [s]     2.0     *     *                                                                                                    |
| Product<br>Information<br>File Name Legal1n.dat<br>NX-5300 (Portable); K/F<br>UHF : 450-520 MH2<br>Transeever Settings<br>1: 4. P25 Network<br>2: Personal<br>4: P1 1: System 1 | I-1     I. General Analog NKDN List GP5     Enregency       System Number     I     Image: System 1       System Type     NXDN Conventional     Signaling Type       Maximum Ack Wait Time [s]     2.0     Image: Image: System 1       Ack Delay Time [s]     0.3     Image: Image: System 1                                                                                                    |
| Product<br>Information File Name kpgd1n.dat NX-5300 (Portable); K/F UHF; 450-520 MHz Tarasceiver Settings P                                                                     | I-1     I-1     General     Ansion     NList. GPS     Emergency       System Number     1     •     •     System Name     System 1       System Type     NXDN Conventional     Signaling Type     FreetSync       Maximum ACK Wait Time [s]     2.0     •     •       ACK Delay Time (Beceive Capture) [s]     0.0     •     •                                                                                                    |
| Produkt<br>Information<br>File Name kpgd1n.dat<br>NX-5300 (Portable) K/F<br>UHF: 450-520 MHz<br>Transceiver Settings<br>▷                                                       | I-1       E.1       General       Analog       NUCN       List       GPS       Enrorgency         System Number       1       Image: System Name       System Same       System 1       Image: System Name       System 1       Image: System Name       System 1       Image: System Name       System 1       Image: System Name       System 1       Image: System Name       System 1       Image: System Name       System 1       Image: System Name       System 1       Image: System Name       System 1       Image: System Name       System 1       Image: System Name       System Name       System Nam       System N                                                                                                    |
| Product<br>Information File Name EpgeIn.dat NX-5300 (Portable): K/F UUF: 150-520 MHz Transceiver Settings P                                                                     | I-1       E.1       General       Analog       NUCN       List. GPS       Enrorgency         System Number       1       •       •       System Name       System 1       System 1       System                                                                                                    |
| Product<br>Information<br>File Name Legal1n.dat<br>NX-5300 (Portable); K/F<br>UHF : 450-520 MH2<br>Transeever Settings<br>P                                                     | I-1       L.S. General Analog NKCN List. GDS       Enregency         System Number       Image: System Name       System Name         System Type       NXDN Conventional       Signaling Type         Maximum ACK Wait Time (t)       2.0       Image: System Type         Maximum ACK Wait Time (t)       3.3       Image: System Type         Data Transmit Delay Time (ms)       400       Image: System Type         Individual Call Acknowledge Request       Image: System Type       Image: System Type                                                                                                    |
| Product<br>Information<br>File Name Reput Indat<br>NX-5300 (Portable): K/F<br>UHF: 450-520 MHz<br>Transceiver Settings<br>P                                                     | I-1       I.S. General Analog NKCN List. GPS. Emergency         System Number       1       •       System Name         System Number       1       •       •       System Name         System Number       1       •       •       System Name         System Number       1       •       •       System Name         System Number       1       •       •       System Name         System Nype       NXDN Conventional       Signaling Type       FreetSync         Maximum ACK Wait Time [s]       2.0       •       •         ACK Deley Time (Receive Capture) [s]       0.0       •       •         Data Transmit Modulation Delay Time (ms)       400       •       •         Preamble Length       24       •       •       40       (ms)         Individual Call Acknowledge Request       Individual Call Acknowledge Request       Individual Call Acknowledge Request                                                                                                    |
| Product<br>Information<br>File Name Eggd1n.dat<br>NX-5300 (Portable): K/F<br>UHF: 1450-520 Mi/z<br>Transeiver Settings<br>P                                                     | I-1       I.Serseral Analog NKON List. SPS       Emergency         System Number <ul> <li></li></ul>                                                                                                    |
| Product<br>Information<br>File Name Legal n.dat<br>NX-5300 (Portable): K/F<br>UHF 1.450-320 Miz<br>Transevere Settings<br>P                                                     | I-1       I.S. General Analog NKCN List. GPS. Emergency         System Number       1       •       System Name         System Number       1       •       •       System Name         System Number       1       •       •       System Name         System Number       1       •       •       System Name         System Number       1       •       •       System Name         System Nype       NXDN Conventional       Signaling Type       FreetSync         Maximum ACK Wait Time [s]       2.0       •       •         ACK Deley Time (Receive Capture) [s]       0.0       •       •         Data Transmit Modulation Delay Time (ms)       400       •       •         Preamble Length       24       •       •       40       (ms)         Individual Call Acknowledge Request       Individual Call Acknowledge Request       Individual Call Acknowledge Request                                                                                                    |
| Product<br>Information<br>File Name Registratory<br>NX-3300 (Portable) KVF<br>Utrif: 430-520 MHz<br>Tosscolar Settings<br>P                                                     | I-1       L3       General Analog NKON List. GPS       Enregency         System Number <ul> <li></li></ul>                                                                                                    |
| Product<br>Information<br>File Name Legal n.dat<br>NX-5300 (Portable): K/F<br>UHF 1.450-320 Miz<br>Transevere Settings<br>P                                                     | I-1       I.S. General Analog NKON List. GPS. Emergency         System Number                                                                                                    |
| Product<br>Product<br>Product Anti-<br>NX-S300 (Portable) K/F<br>UHF: 1430-320 MHz<br>Transelver Settings<br>P                                                                  | I-1       I.Senzeral Analog NKON List. GPS       Enregency         System Number <ul> <li> <li> </li> <li> </li></li></ul> System Number <ul> <li> </li> <li> </li></ul> System Number            System Number            System Type <ul> <li>NXDN Conventional</li> <li> </li> <li> </li></ul> Maximum ACK Wait Time [s] <ul> <li> <li> </li></li></ul> ACK Delay Time (Receive Capture) [s] <li>           Data Transmit Modulation Delay Time [ms]         Data Transmit Modulation Delay Time [ms]         Preamble Langth         Preamble Langth         Call Acknowledge Request         Individual Call Acknowledge Request         Call Processing Tone         Call Processing Tone         Call Processing Tone         Call Processing Tone         Call Processing Tone         Call Processing Tone         Call Processing Tone         Call Processing Tone         Call Processing Tone         Call Processing Tone         Call Processing Tone         Call Processing Tone         Cal</li>                                                                                                    |
| Product<br>Information<br>File Name Legal1n.dat<br>NX-5300 (Portable): X/F<br>UHF: 430-520 MHz<br>Transeiver Settings<br>P                                                      | I-1       1. Senseral Analog NKON List GDS Entregency         System Number                                                                                                    |
| Product<br>Information<br>File Name Regultindat<br>NX-5300 (Portable): K/T<br>Usfr: 430-520 Mil2<br>Tonsceiver Settings<br>P                                                    | I-1       1.5       General Analog TMCON List GP5 Enrequency         System Number <ul> <li></li></ul>                                                                                                    |
| Product<br>Product<br>File Name kpgd1n.dat<br>NX-3300 (Portable) K/F<br>UHF: 1430-320 Mile<br>Transceiver Settings<br>P                                                         | I-1       1. Senseral Analog NKON List GDS Entregency         System Number                                                                                                    |
| Product<br>Product<br>Product<br>NX-5300 (Portable): K/F<br>UHF: 450-520 MHz<br>Tansceiver Settings<br>P                                                                        | I-1       1.5       General Analog TMCON List GP5 Enrequency         System Number <ul> <li></li></ul>                                                                                                    |
| Product<br>Product<br>Product<br>NX-5300 (Portable): K/F<br>UHF: 1450-520 MHz<br>Transeiver Settings<br>P                                                                       | I-1       1.5       General Analog TMCON List GDS       Threegency         System Number       Image: System Name       System Name       System Name         System Type       NXDDI Conventional       Signaling Type       FleetSync         Maximum ACK Wait Time (1       2.0       Image: System Target (1)       ACK Delay Time (2)         AcK Delay Time (2)       Image: System Target (2)       Image: System Target (2)       Image: System Target (2)         Data Transmit Modulation Delay Time (1)       0.0       Image: System Target (2)       Image: System Target (2)         Individual Call Acknowledge Request       Image: System Target (2)       Image: System Target (2)       Image: System Target (2)         Individual Call Acknowledge Request       Image: System Target (2)       Image: System Target (2)       Image: System Target (2)         Individual Call Acknowledge Request       Image: System Target (2)       Image: System Target (2)       Image: System Target (2)         Individual Call Acknowledge Request       Image: System Target (2)       Image: System Target (2)       Image: System Target (2)         Individual Call Acknowledge Request       Image: System Target (2)       Image: System Target (2)       Image: System Target (2)         Individual Call Acknowledge Request       Image: System Target (2)       Image: System Target (2)       Image: System Target (2)                                                                                                    |
| Production<br>Production<br>File Name Regularidat<br>NX-5300 (Portable): K/F<br>UHF: 430-520 Mil2<br>Tonsceiver Settings<br>P                                                   | I-1       1.5       General Analog TMCON List GPS Enrequency         System Number <ul> <li></li></ul>                                                                                                    |
| Product<br>Information       File Name     kpgd1n.dat       NX:5300 [Portable]: K/F       UHF : 450-220 MHz       P                                                             | I-1       I.S. General Analog TMCON List. GPS: Enrequency         Bytem Number <ul> <li>             System Number</li> <li>             System Number</li> <li>             System Number</li> </ul> System Number              System Number              System Number         System Number              System Number              System Number         System Number              System Number              System Number         System Number              System Number              System Number         Nationum ACK Wait Time [s]              0.5               System Number         Acc Deley Time (Receive Capture) [s]              0.0               System Number         Data Transmit Modulation Deley Time [ms]              400               System Number         Individual Call Achnowledge Request              Individual Call Achnowledge Request              (ms)         Call Processing Tone              Call Processing Tone              (ms)          Call Processing Tone              (ms)               (ms)          Incloning Reset Time [s]              0               (ms)          Incloning Reset Time [s]              0               (ms) </td                                                                                                    |
| Product<br>Product<br>File Name Regultindat<br>NX-5300 (Portable) K/F<br>UHF: 430-520 Mil2<br>Tonsceiver Settings<br>P                                                          | I - 1 Concert Analog VMCM List 065 Entregency         System Number                                                                                                    |

- 5. Configure Text Message Settings.
  - a. Select the **Key Assignment** folder, in the **Menu** section choose **Call** in the **Category List**, select **Short Message** from the **Available Function List**, and then click the **Add** button.

| 👩   🗅 🗁 💾 壅 🛒   KPG-D1N                                                                                                    |                                                                                                    |
|----------------------------------------------------------------------------------------------------|----------------------------------------------------------------------------------------------------|
| Hodel Program Tools Setur                                                                                                    | o View                                                                                                    |
| Product<br>Information                                                                                                    |                                                                                                    |
| File Name kpgd1n.dat                                                                                                    |                                                                                                    |
| NX-5300 [Portable]: K/F<br>UHF : 450-520 MHz<br>Transceiver Settings                                                                                                    | Key Assignment           [+] <u>I-</u> ]         General         Top/Side         Front         Mic Key         Call         Direct Channel         Menu         Character Entry           (•)         Menu         Menu |
| P I P25 Network P I P25 Network P I NXDN Network P I Personal P I Ontional Features Key Assignment P I Star                                                                                                    | Menu Icon Size Large  Category List Category List Create Category List Create Rename Dutility Delete Menu Icon Color 1 ~                                                                                                    |
| Image: Constraint of the second second sec | Function List       Available Trunction List         Individual       RX Audio Equalizer (Midrange)         Group       RX Audio Gain Control         Status       Scan Normal         Stack       Scan Program         Scrambler/Encryption       Scrambler/Encryption Code         Speaker Type       Surveillance         Talk Around       V                                                                                                    |

- 6. Configure the GPS settings.
  - a. If using GPS, configure the desired behavior for the radio by expanding the **Personal** folder, expand the **System 1** folder under that, and then select **Personal Features**.
  - b. In the GPS section enable GPS Report on Data Zone-Channel with a check mark, and then select the correct channel to use in the GPS Report Channel box.
  - c. Ensure the GPS Base ID Type includes the Control Station radio.
    - i. If using GPS with NXDN, in the **NXDN** section, enter a value for **GPS Base ID Type** and **GPS Base ID**.
    - ii. If using GPS with FleetSync, in the **FleetSync** section, enter a value for **Base Fleet** and **Base** ID.

Note: This is the ID the subscriber will respond to, which will be the ID of the data revert control station radio. If the Base ID does not include the Control Station(s), data will not appear in RadioPro.

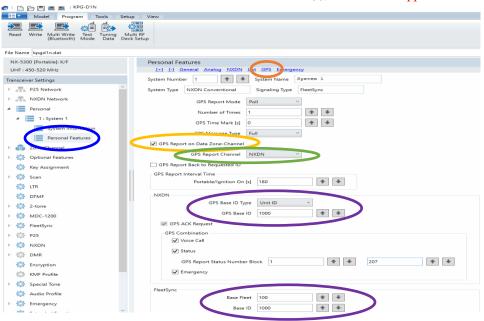

## 3.2 Connect the Gateway to the Radio

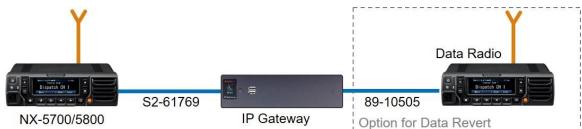

# Note: Before continuing, ensure that the programming cable has been disconnected from the front mic connector.

See Section 4.1 Appendix - Radio Interface Cables on Page 23 for interface cable details.

Connect the IP Gateway to the Control Station voice radio using the following steps:

- 1. Connect the DB-25 side of cable S2-617691 to the DB-25 connector on the rear of the NEXEDGE NX-5700/5800 radio.
- 2. Connect the DE-9 male side of the cable to the DE-9 female connector on the rear of the IP Gateway.
- 3. Ensure that jack screws on both connectors are tightened to hold connectors in place.

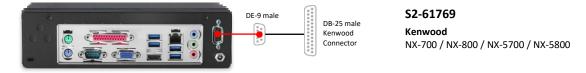

Connect the IP Gateway to the Data Revert Control Station radio using the following steps:

- 1. Connect the DB-25 side of cable 89-10505 (DB25 Male to DE9 Female) to the DB-25 connector on the rear of the NEXEDGE NX-5700/5800 radio.
- 2. Connect the DE-9 female side of the cable to the DE-9 male connector on the rear of the IP Gateway.
- 3. Ensure that jack screws on both connectors are tightened to hold connectors in place.

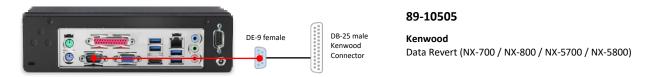

Note: If the IP Gateway has not yet been configured with appropriate IP parameters, do NOT connect the IP Gateway to an IP network.

## 3.3 Configure the RadioPro IP Gateway

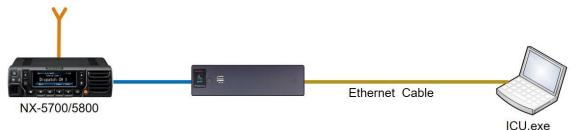

# Note: Before continuing, ensure that Wi-Fi connection has been disabled in the PC or Laptop being used to configure the IP Gateway.

The RadioPro ICU (IP Configuration Utility) must be used to configure each RadioPro IP Gateway with the necessary parameters. Configuration of each RadioPro IP Gateway must be performed before connecting the IP Gateway to a local area network.

### Configure RadioPro IP Gateway settings:

Please Refer to the <u>RadioPro IP Gateway Installation Guide</u> for information about how to connect to the IP Gateway and for settings that apply to all radio systems.

### <u>Configure NEXEDGE specific settings:</u> (Once connected to the IP Gateway with the ICU Utility)

### NEXEDGE Radio tab

Enter the appropriate radio ID values for the fields on this tab.

The **Receive PTT ID timeout (ms)** field is used to give the transmitting radio time to transmit its PTT ID before the default PTT ID is used.

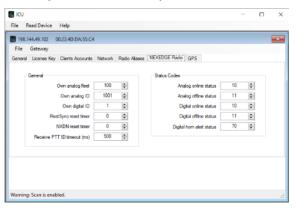

### GPS tab

If mapping locations of subscribers is required, place a check mark next to **Start GPS polling when online status received**. Leave this unchecked if GPS mapping is not needed, or if subscriber radios have been programmed to start GPS polling on their own.

Then choose a **Report interval time** to set the minimum time between successive GPS updates. Increasing this parameter will decrease the number of GPS updates, thereby allowing more channel bandwidth for voice conversations.

| 198.144.49.102 00:22    | :4D:DA:55:C4             |                 |               |     |  |
|-------------------------|--------------------------|-----------------|---------------|-----|--|
| File Gateway            |                          |                 |               |     |  |
| eneral License Key Clie | nts Accounts Netwo       | k Radio Aliases | NEXEDGE Radio | GPS |  |
| Start GPS polling whe   | en online status receive | d               |               |     |  |
| * Very much meters I    | he correct status codes  | to the NEVEDOR  | Dealertak     |     |  |
|                         | infigure both the GPS a  |                 |               |     |  |
|                         |                          |                 |               |     |  |
| Report interval time:   | 10 🗘                     | seconds         |               |     |  |
|                         |                          |                 |               |     |  |
|                         |                          |                 |               |     |  |
|                         |                          |                 |               |     |  |
|                         |                          |                 |               |     |  |
|                         |                          |                 |               |     |  |
|                         |                          |                 |               |     |  |
|                         |                          |                 |               |     |  |

Refer to the *RadioPro IP Gateway Installation Guide* for instructions on how to connect the RadioPro IP Gateway to an IP Network, configure Port Forwarding, and installing RadioPro Clients.

# 4. APPENDIX

## 4.1 Appendix - Radio Interface Cables

## Kenwood NEXEDGE NX-5700, NX-5800, NX-700, NX-800

### Voice Radio

Interface Cable # S2-61769

| Signal Name                                                      | IP Gateway<br>DE-9* Pin # | NXx00 Radio<br>DB-25 Pin # |
|------------------------------------------------------------------|---------------------------|----------------------------|
| Tx+ (Mic audio to radio)<br>Transformer isolated, 600 ohms       | 4                         | 6                          |
| Tx- (Mic audio to radio)                                         | 5                         | 25                         |
| Rx+ (Speaker audio from radio)<br>Transformer isolated, 600 ohms | 8                         | 17                         |
| Rx- (speaker audio from radio                                    | 9                         | 18                         |
| Tx Data (from radio)                                             | 1                         | 3                          |
| Rx Data (to radio)                                               | 6                         | 2                          |
| Digital Ground                                                   | 3                         | 7                          |

\* Interface cable requires DE-9 Male to connect to the IP Gateway female connector.

## Data Radio

### Interface Cable # 89-10505 (standard DE-9 female to DB-25 male serial cable)

| Signal Name          | IP Gateway<br>DE-9* Pin # | NXx00 Radio<br>DB-25 Pin # |
|----------------------|---------------------------|----------------------------|
| Tx Data (from radio) | 2                         | 3                          |
| Rx Data (to radio)   | 3                         | 2                          |
| Digital Ground       | 5                         | 7                          |

\* Interface cable requires DE-9 Female to connect to the IP Gateway male serial port connector.

# 5. INDEX

| Α                                   | М                                                  |
|-------------------------------------|----------------------------------------------------|
| Audio Routing Options, 13           | Mic PTT, 13                                        |
|                                     | Microphone Sense [dB], 12                          |
| C                                   | Modulation Line, 13                                |
| COM Port Priority, 9                | Ν                                                  |
|                                     | NTP Server IP, 25                                  |
| F                                   | NXDN Conventional, 8                               |
| FleetSync, 8, 11, 16, 17, 20        | NXDN Settings, 11                                  |
| -                                   |                                                    |
| G                                   | Р                                                  |
| GPS Report on Data Zone Channel, 20 | Password, 26                                       |
| GPS Settings, 10                    | PC Interface Protocol, 9                           |
| 1                                   | R                                                  |
|                                     | Dessive DTT ID timesut 22                          |
| ICU, 25<br>GPS tab, 22              | Receive PTT ID timeout, 22                         |
| NEXEDGE Radio tab, 22               | S                                                  |
| IP Addressing, 25                   |                                                    |
| IP Configuration Utility, 22        | Start GPS polling, 22                              |
|                                     | Subnet Mask, 25<br>System Planner Template, 25, 26 |
| К                                   | System Hamer Template, 23, 20                      |
| Key Assignment, 19                  | т                                                  |
| KPG-111DN, 4                        |                                                    |
| KPG-D1N, 4, 6, 7, 15                | Text Message Settings, 19                          |
|                                     |                                                    |

# 6. SYSTEM PLANNER TEMPLATE

# PAGE 1 OF 2

### RadioPro IP Gateways

### Parameters Common to all IP Gateways

| ICU.exe Admin Password<br>for ICU.exe, default is "admin" | Dispatch Client Password<br>for Dispatch client connections<br>default is "user" | NTP Server IP Address<br>Network Time Protocol |
|-----------------------------------------------------------|----------------------------------------------------------------------------------|------------------------------------------------|
|                                                           |                                                                                  |                                                |

### Parameters Unique to each IP Gateway

| arameters omque to each                                                           | in eatenay                                                           |             |               |               |                    |
|-----------------------------------------------------------------------------------|----------------------------------------------------------------------|-------------|---------------|---------------|--------------------|
| GPS = GPS Data Revert.<br>Each IP Gateway supports 1<br>Voice & 1 GPS Data Radio. | <b>Name</b><br>IP Gateway name has max 2<br>lines, 24 chars per line | Serial<br># | IP Address    | Subnet Mask   | Default<br>Gateway |
| IP Gateway A                                                                      | Example Gateway Name                                                 | 1234        | 192.168.56.22 | 255.255.255.0 | 192.168.56.1       |
| Voice Radio A0                                                                    | Example Radio VR A0                                                  |             | 192.168.10.1  | 255.255.255.0 |                    |
| GPS Radio A1                                                                      | Example Radio GPS A1                                                 |             | 192.168.11.1  | 255.255.255.0 |                    |
| IP Gateway B                                                                      |                                                                      |             |               |               |                    |
| Voice Radio B0                                                                    |                                                                      |             |               |               |                    |
| GPS Radio B1                                                                      |                                                                      |             |               |               |                    |
| IP Gateway C                                                                      |                                                                      |             |               |               |                    |
| Voice Radio C0                                                                    |                                                                      |             |               |               |                    |
| GPS Radio C1                                                                      |                                                                      |             |               |               |                    |
| IP Gateway D                                                                      |                                                                      |             |               |               |                    |
| Voice Radio D0                                                                    |                                                                      |             |               |               |                    |
| GPS Radio D1                                                                      |                                                                      |             |               |               |                    |
| IP Gateway E                                                                      |                                                                      |             |               |               |                    |
| Voice Radio D0                                                                    |                                                                      |             |               |               |                    |
| GPS Radio D1                                                                      |                                                                      |             |               |               |                    |
| IP Gateway F                                                                      |                                                                      |             |               |               |                    |
| Voice Radio D0                                                                    |                                                                      |             |               |               |                    |
| GPS Radio D1                                                                      |                                                                      |             |               |               |                    |
| IP Gateway G                                                                      |                                                                      |             |               |               |                    |
| Voice Radio D0                                                                    |                                                                      |             |               |               |                    |
| GPS Radio D1                                                                      |                                                                      |             |               |               |                    |
| IP Gateway H                                                                      |                                                                      |             |               |               |                    |
| Voice Radio D0                                                                    |                                                                      |             |               |               |                    |
| GPS Radio D1                                                                      |                                                                      |             |               |               |                    |
| IP Gateway J                                                                      |                                                                      |             |               |               |                    |
| Voice Radio E0                                                                    |                                                                      |             |               |               |                    |
| GPS Radio E1                                                                      |                                                                      |             |               |               |                    |

If additional IP Gateways are needed, copy this page.

See next page for System Planner Template Page 2 of 2

# SYSTEM PLANNER TEMPLATE

## PAGE 2 OF 2

### RadioPro Dispatch Clients

See <u>RadioPro Dispatch Installation and Configuration Guide</u> for more information.

# Parameters Common to all Dispatch clients

Parameters Unique to each Dispatch client

| PC Name | IP Address | License<br>#                                                                                                    | Licensed IP Gateway<br>Connections |  |
|---------|------------|----------------------------------------------------------------------------------------------------|------------------------------------|--|
|         |            |                                                                                                    |                                    |  |
|         |            |                                                                                                    |                                    |  |
|         |            |                                                                                                    |                                    |  |
|         |            |                                                                                                    |                                    |  |
|         |            |                                                                                                    |                                    |  |
|         |            |                                                                                                    |                                    |  |
|         | PC Name    | PC Name     IP Address       Image: State of the state of the state of the |                                    |  |

## RadioPro Solo, Talk, and Mobile Clients

See <u>RadioPro Solo Client Installation Guide</u> for more information.

### Parameters Common to all Talk Clients

| Administrator Login Name | Administrator Password |
|--------------------------|------------------------|
| Not Editable             | default is "admin"     |
| admin                    |                        |

| User Login Name<br>default is "user" | User Password<br>default is "user" |
|--------------------------------------|------------------------------------|
|                                      |                                    |
|                                      |                                    |
|                                      |                                    |
|                                      |                                    |
|                                      |                                    |
|                                      |                                    |
|                                      |                                    |
|                                      |                                    |
|                                      |                                    |
|                                      |                                    |

If additional Solo, Talk, or Mobile client logins are needed, copy this page.